# *TI Designs Code Generation and Optimization With FlowESI GUI and EnergyTrace™*

# **VIA** TEXAS INSTRUMENTS

TI Designs provide the foundation that you need • Showcase of FlowESI GUI including methodology, testing and design files to • Showcase of Energy Trace Technology quickly evaluate and customize the system. TI Designs

# **Design Resources**

[TIDM-FLOWESI-ETRACE](http://www.ti.com/tool/TIDM-FLOWESI-ETRACE) Design Folder • Flow Meter [FlowESI](http://www.ti.com/tool/FlowESI-GUI) GUI Software Folder **• Gas Meter**<br>MSP430 Flash Emulation Tool Software Folder **• CAS** Meter MSP430 Flash [Emulation](http://www.ti.com/tool/msp-fet) Tool [EnergyTrace](http://www.ti.com/tool/energytrace) Technology Software Folder [EVM430-FR6989](http://www.ti.com/tool/EVM430-FR6989) Tool Folder

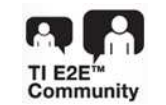

# ASK Our E2E [Experts](http://e2e.ti.com/) [WEBENCH®](http://e2e.ti.com/support/development_tools/webench_design_center/default.aspx) Calculator Tools

#### **TI** Designs **Designs Design Features**

- 
- 
- Ultra-Low-Power Rotation Detection Using LC help *you* accelerate your time to market. Sensors and ESI

# **Featured Applications**

- 
- 
- **Heat Meter**
- energy recommends of the Community Community of the Community of Community Community of Community Community Community Community Community Community Community Community Community Community Community Community Community Comm

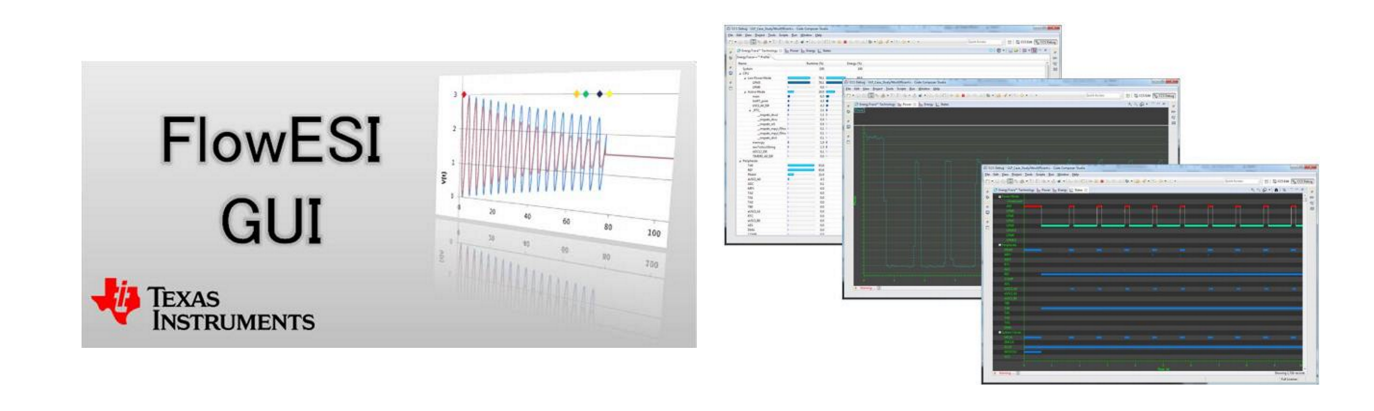

Æ

An IMPORTANT NOTICE at the end of this TI reference design addresses authorized use, intellectual property matters and other important disclaimers and information.

All trademarks are the property of their respective owners.

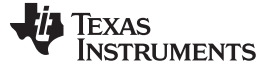

#### **1 System Description**

When designing battery-powered applications, ultra-low power consumption is the key factor in extending the lifetime of a system. Long-running designs must not waste the energy they are provided. Despite choosing appropriate low-power hardware components, firmware also takes an important role to reduce power consumption. Careful firmware design, such as minimizing MCU active time, maximizing MCU sleep time, and controlling external circuit to reduce leakage current, can reduce power consumption significantly. This task may not be easy, especially when the firmware design is complicated where multiple device modules are involved.

This TI design highlights the usage of FlowESI GUI and the EnergyTrace technology to help developers to design and optimize ultra-low-power applications on the EVM430-FR6989.

#### *1.1 EVM430-FR6989*

The EVM430-FR6989 (water meter reference design) kit is an easy-to-use evaluation module for the MSP430FR698x family of microcontrollers. The kit consists of three boards: the main board, the sensor board, and the motor board.

The main board of the EVM is built on MCU MSP430FR6989 with different user interfaces such as LCD, buttons and LEDs. The built-in eZ-FET enables direct programing to the MCU without extra FET tools. The eZ-FET also supports EnergyTrace technology for monitoring power consumption of the system. The MSP430FR6989 also supports EnergyTrace++™ to monitor the usage of different modules inside the MCU. A dedicated hardware provides high-speed communication between the target board and FlowESI GUI installed on the PC.

Designed for flow meter applications, the sensor board is a daughter board consisting of two LC sensors. The sensors are connected to the ESI module of the MSP430FR6989.

The motor board drives the rotor disc to simulate water or gas flow. The buttons control the rotating direction of the disc while the variable resistor controls the rotating speed.

Visit <http://www.ti.com/tool/EVM430-FR6989> for a detailed description.

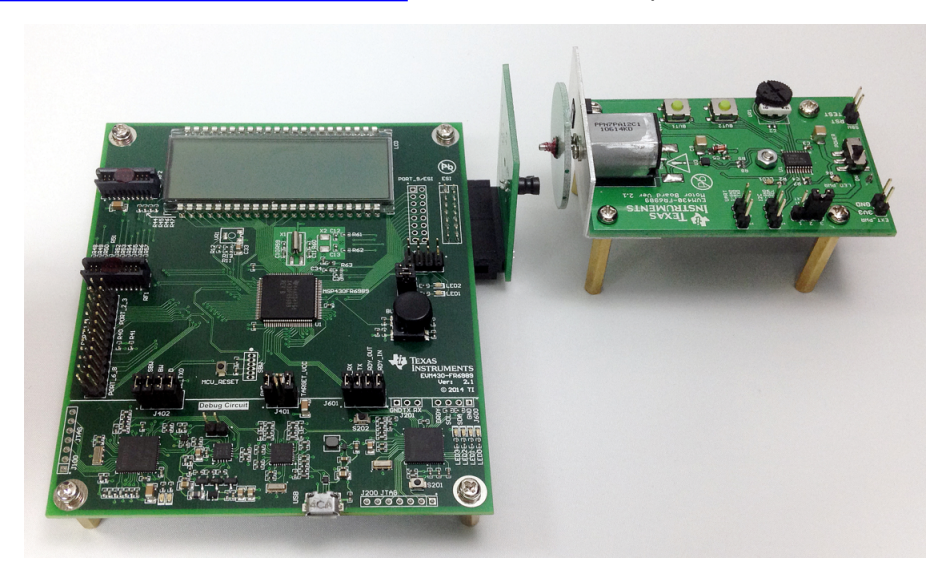

**Figure 1. EVM430-FR6989**

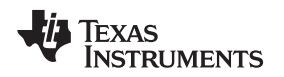

# *1.2 FlowESI GUI*

The FlowESI GUI is a PC software tool that allows the user to develop configuration code for the ESI module without digging through the user's guide. The ESI is configured by simple clicks on this GUI without typing source code. The code generator creates the source code or fully functional Code Composer Studio™ (CCS) or IAR projects. The generated project consists of communication function; if enabled, that function enables communication between the FlowESI GUI and the target board for monitoring ESI status in real time.

Visit <http://www.ti.com/tool/FLOWESI-GUI> for a detailed description.

# *1.3 EnergyTrace Technology*

EnergyTrace technology for MSP430 microcontrollers is an energy-based code analysis tool that measures and displays the application's energy profile and helps to optimize it for ultra-low-power consumption. A special debugger circuitry calculates the amount of energy being transferred to the target devices. Unlike other measuring devices like multi-meters, even the shortest device activity that consumes energy contributes to the overall recorded energy.

EnergyTrace++ technology, also known as EnergyTrace+[CPU States]+[Peripheral States], brings the capabilities of EnergyTrace to the next level. When debugging with devices that contain the built-in EnergyTrace++ support, the technology yields information about energy consumption as well as the internal state of the microcontroller. The debugger records the ON/OFF status of the peripherals and all system clocks (regardless of the clock source) as well as the low-power mode (LPM) currently in use. This tool provides a means of directly verifying whether an application is demonstrating the expected behavior at the correct points in the code, such as ensuring that a peripheral is turned off after a certain activity.

Visit <http://www.ti.com/tool/energytrace> for a detailed description.

# **2 Test Setup**

The EVM430-FR6989 evaluation board is used for the testing. Install CCS (version 6 or higher) and FlowESI GUI on the computer. Basic knowledge of CCS is expected. Find the CCS user's guide and a detailed description at <http://www.ti.com/tool/ccstudio>.

# **3 Test Procedure**

The test is divided into two sections. [Section](#page-4-0) 3.1 describes the procedure to generate CCS project for the EVM430-FR6989 and to monitor the ESI status using the FlowESI GUI. [Section](#page-11-0) 3.2 describes the procedure to modify the code and optimize the power consumption with the help of EnergyTrace technology.

To setup the hardware:

- 1. Connect the main board and the PC with an USB cable.
- 2. Connect the jumpers on the main board listed below.

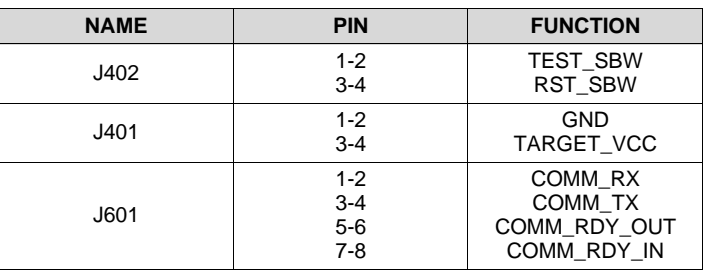

#### **Table 1. Jumper Configuration for EVM430-FR6989**

- 3. Plug the sensor board to the main board.
- 4. Insert batteries to the motor board. Short pin 1-2 of the PWR\_SEL with a jumper.
- 5. Switch on the motor board.
- 6. Rotate the variable resistor VR1 at the middle of its adjustable range.

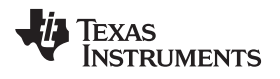

# <span id="page-4-0"></span>*3.1 Code Generation Using FlowESI*

### <span id="page-4-1"></span>**3.1.1 FlowESI GUI**

- 1. Open FlowESI GUI.
- 2. In the main screen, click the MSP icon and click the workspace to place an MCU. Click the LC icon and then the workspace to place an LC sensor. Place two LC sensors to the workspace.

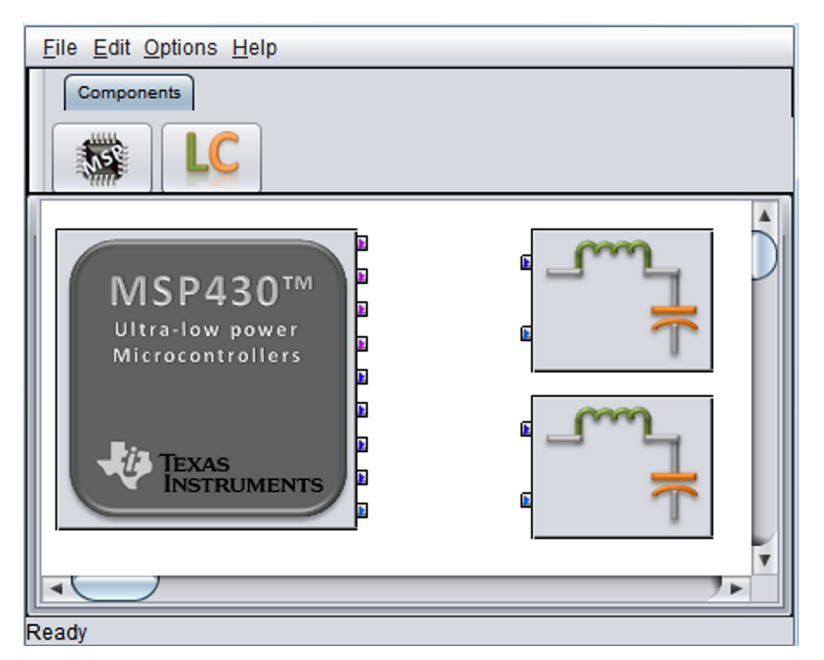

**Figure 2. Place an MCU and Two LC Sensors**

3. Click *Options* on the menu bar and select "Auto-Connect sensors". The two LC sensors are connected to ESICH0 and ESICH1 of the MCU.

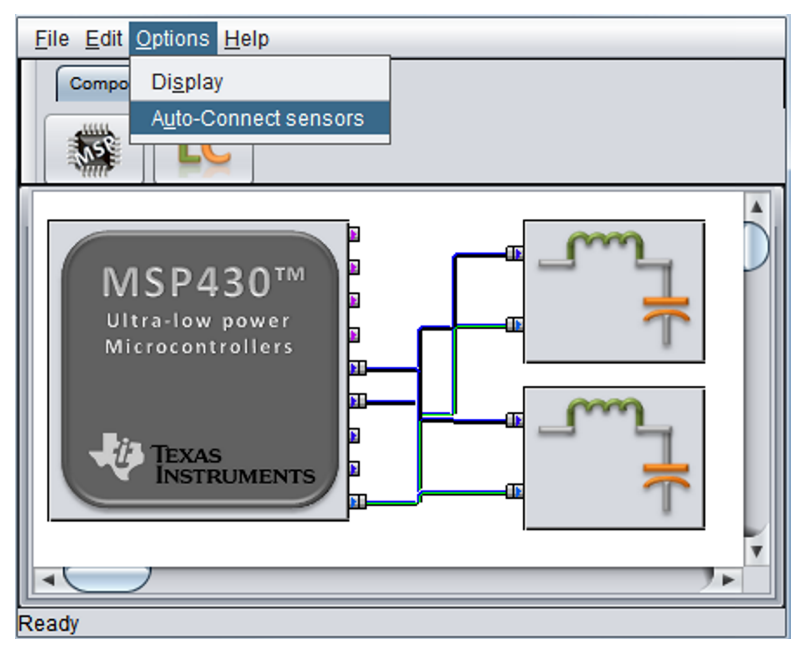

**Figure 3. Connect the MCU and LC Sensors**

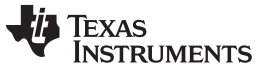

- <span id="page-5-0"></span>4. Double click the MSP430 in the workspace to open the *MSP properties* window.
- <span id="page-5-1"></span>5. In the *Output Selection* tab, choose "EVM430-FR6989" under "Hardware Selection". Under "Output Options", check "Display rotations on LCD" and "Enable target communication via HID/UART communication bridge".

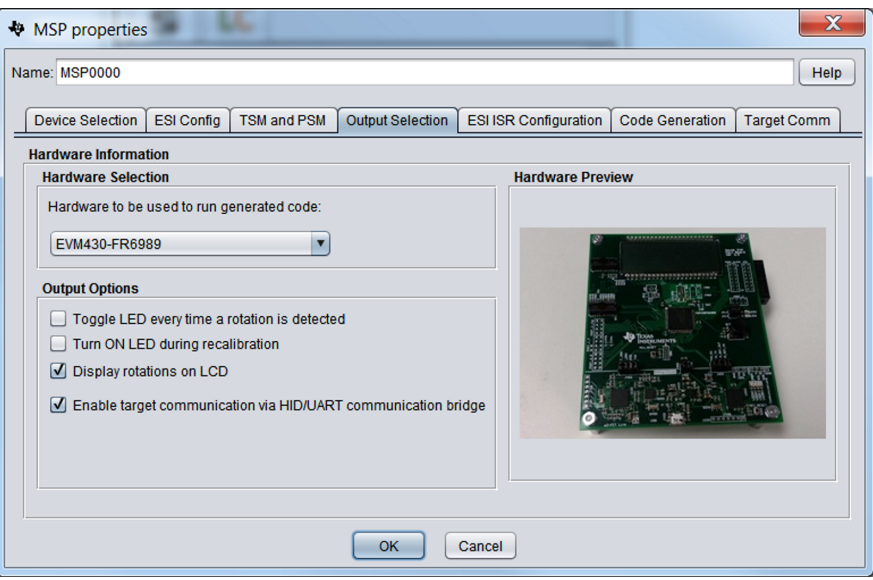

**Figure 4. Output Selection**

6. In the *Code Generation* tab, select "Full CCS Project" in the "Generation Type". Click *Generate* to generate the CCS project. Click *Yes* to confirm when a message pops up. Remember the directory where the project is being created.

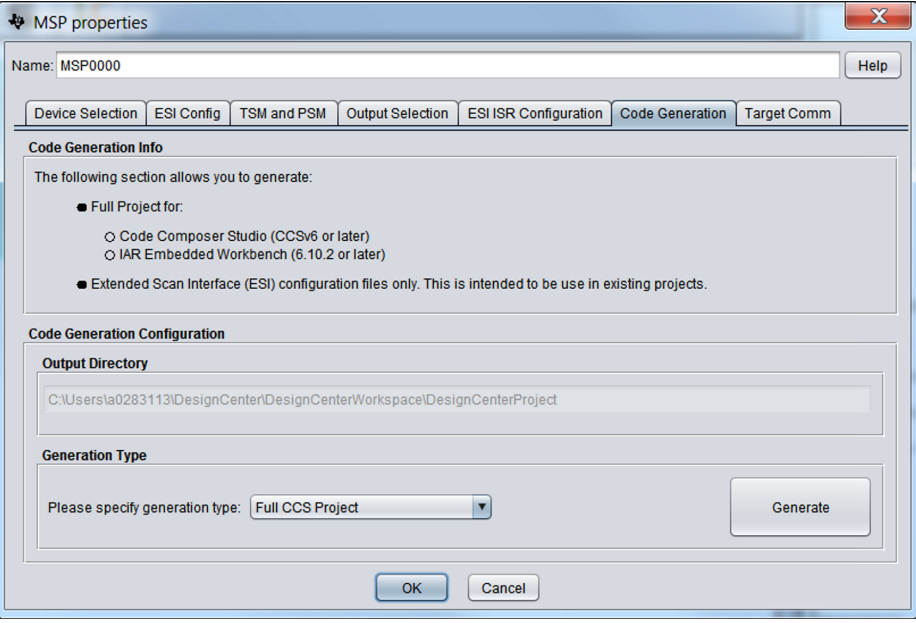

**Figure 5. Code Generation**

7. Do not close FlowESI GUI yet.

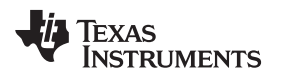

#### [www.ti.com](http://www.ti.com) *Test Procedure*

# <span id="page-6-0"></span>**3.1.2 CCS**

- 1. Open CCS.
- 2. Make sure the EnergyTrace function is enabled. (*Menu*→*Window*→*Preferences*)

| $\mathbf x$<br>lоl<br>Preferences                                                                                                    |                                                                                                    |  |  |  |
|----------------------------------------------------------------------------------------------------|----------------------------------------------------------------------------------------------------|--|--|--|
|                                                                                                    | $\circlearrowright\hspace{-.45em}\circ\:\bullet\;\bullet\;\bullet\;\bullet$<br>EnergyTrace™ Technology                                                                                                    |  |  |  |
| $\frac{1}{2}$ General<br>$\rightarrow$ C/C++<br>▲ Code Composer Studio<br>▲ Advanced Tools<br><b>Disk Usage</b>                      | EnergyTrace™ technology enables analog energy measurement<br>to determine the energy consumption of an application. This<br>feature is available for all MSP430 devices with selected<br>debuggers.                                                                                                    |  |  |  |
| EnergyTrace™ Technology<br>Source Line Reference<br><b>Trace Viewer</b><br>$>$ Build<br>$\angle$ Debug<br>$\angle$ Grace<br>$>$ RTSC | EnergyTrace + $+$ <sup><math>m</math></sup> technology in addition supports an<br>energy-based code analysis tool that is useful for measuring<br>and viewing the application's energy profile and optimizing it<br>for ultra-low power consumption. This feature is available on<br>selected MSP430 devices and debuggers.<br>Please check the "CCS for MSP430 User's Guide" for details. |  |  |  |
| Energia                                                                                                    | $\triangledown$ Enable                                                                                                    |  |  |  |
| $>$ Help<br>$\angle$ Install/Update<br>> Model Validation<br>> Remote Systems                                                        | <b>C</b> EnergyTrace<br>EnergyTrace+[CPU State]+[Peripheral States]                                                                                                    |  |  |  |
| > Run/Debua<br>$\angle$ Team<br><b>Terminal</b>                                                                                      | <b>Restore Defaults</b><br>Apply                                                                                                    |  |  |  |
|                                                                                                    | OK<br>Cancel                                                                                                    |  |  |  |

**Figure 6. Enable EnergyTrace Technology**

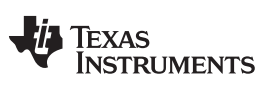

- <span id="page-7-0"></span>3. Import the CCS project.
	- (a) Go to *Menu*→*File*→*Import*.
	- (b) Select *Code Composer Studio*→*CCS Project*→*Next*.

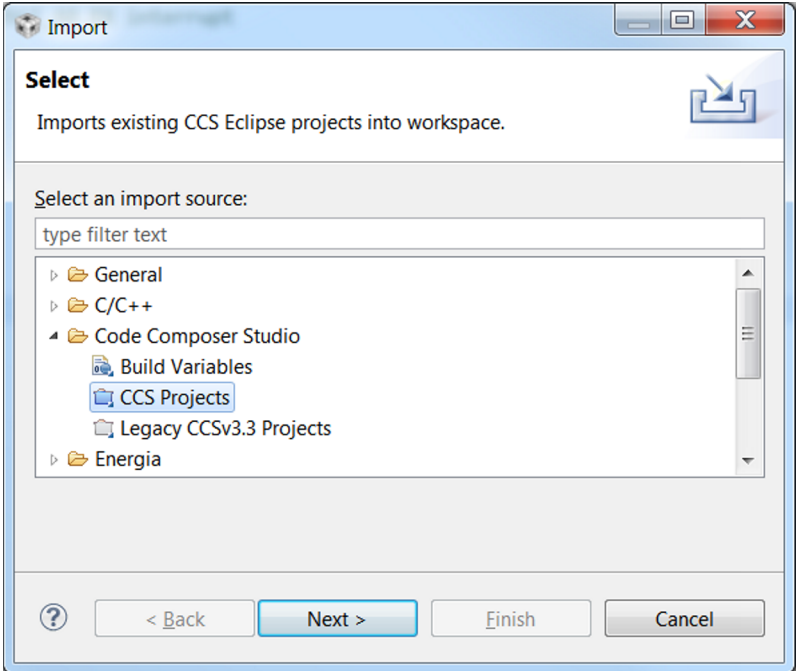

**Figure 7. Import CCS Project**

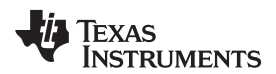

4. Browse for the directory where the CCS project is generated by the FlowESI GUI.

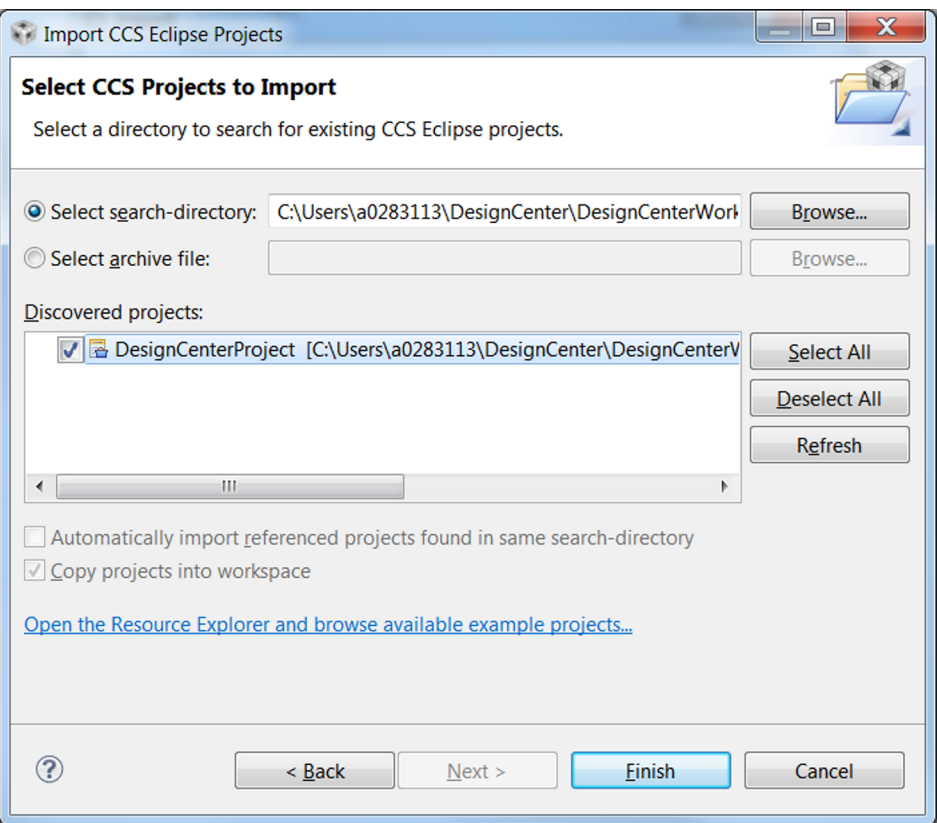

**Figure 8. Select "DesignCenterProject"**

- 5. Select and check "DesignCenterProject", then click *Finish*.
- 6. Start the debug session (*Menu*→*Run*→*Debug*, or press F11). Wait for some time to program the MCU of the test board.
- 7. Run the code (*Menu*→*Run*→*Resume*, or press F8).

#### **3.1.3 Go Back to FlowESI GUI**

1. In the *Target Comm* tab, click *Connect* in "HID/UART Bridge".

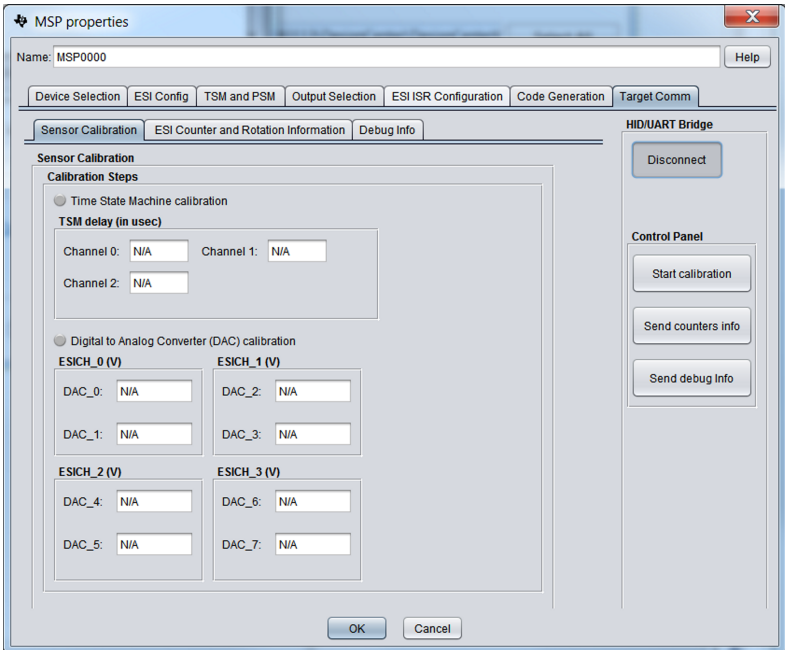

**Figure 9. Sensor Calibration**

- 2. Calibrate the LC sensors.
	- (a) Click *Start calibration*.
	- (b) Place the rotor disc of the motor board 5 mm away from the LC sensor. Click *Start* in the message box.

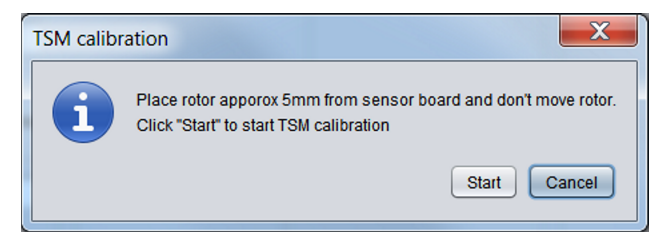

**Figure 10. Place Rotor 5 mm From the Sensors**

(c) When the LCD screen of the EVM board shows "8888", a message box pops up from the FlowESI GUI. Start rotating the rotor disc by pressing BUT 2 of the motor board. Do not change the distance between the LC sensors and the rotor disc of the motor board. Click *OK* on the message box to continue.

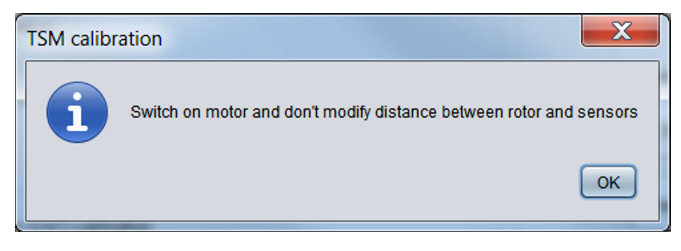

#### **Figure 11. Switch on Motor**

(d) When calibration is done, the calibrated value is shown on the GUI.

- 3. Monitor the ESI status.
	- (a) In the *ESI Counter and Rotation Information* tab, click *Send counters info* in "Control Panel".
	- (b) The EVM board reports the counter value to the PC GUI. Change the rotating speed or direction of the motor board to see the effect.

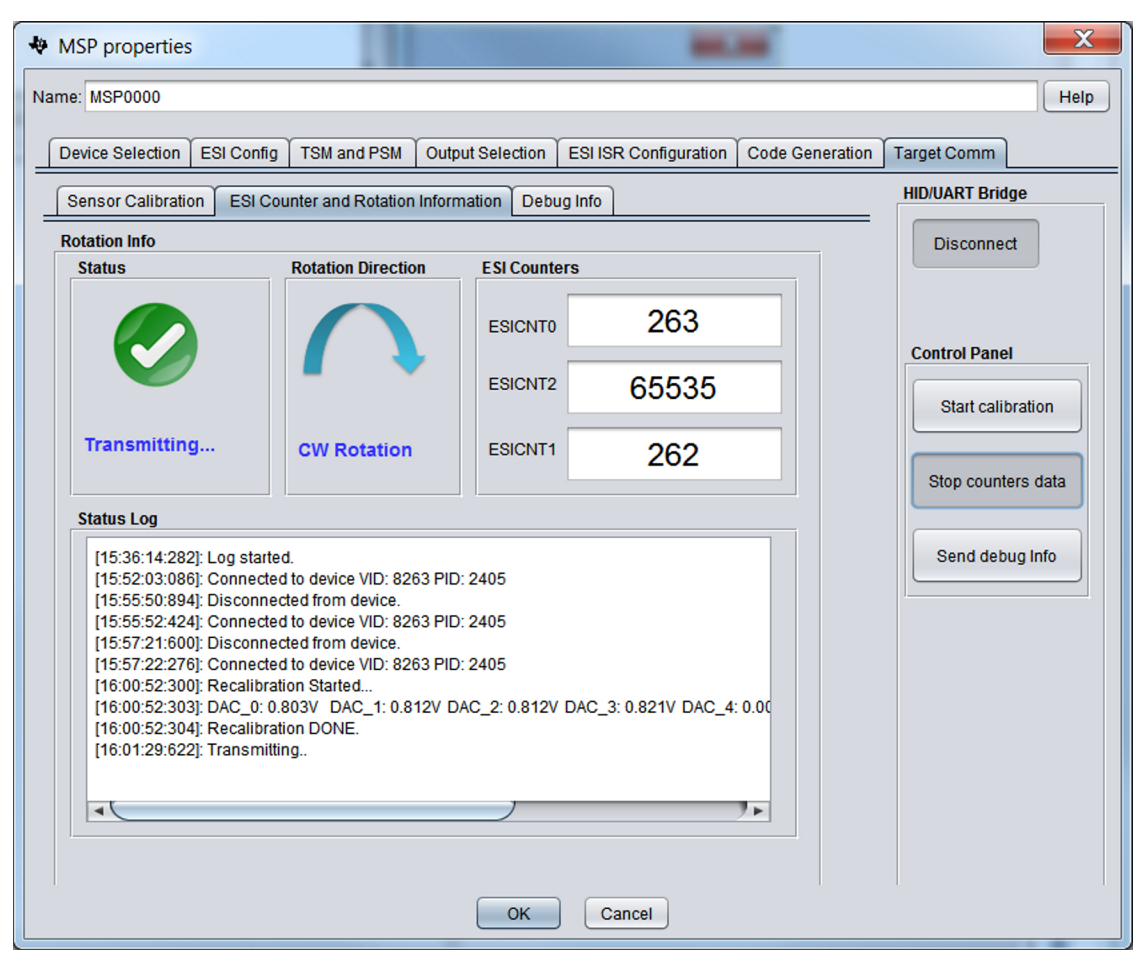

**Figure 12. ESI Counter and Rotation Information**

- 4. Prepare for next section.
	- (a) Press *Stop counters data*.
	- (b) Press *Disconnect*.
	- (c) Close the FlowESI GUI.

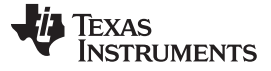

# <span id="page-11-0"></span>*3.2 Optimizing Power Consumption With EnergyTrace*

#### <span id="page-11-2"></span>**3.2.1 Regenerate Code Without FlowESI GUI Support**

- 1. In CCS, rename the current project "DesignCenterProject" to other name such as "DesignCenterProject\_old".
- 2. Repeat Steps 4 [through](#page-5-0) 6 in [Section](#page-4-1) 3.1.1 to regenerate the code project. In [Step](#page-5-1) 5, uncheck "Enable target communication via HID/UART communication bridge" to disable the FlowESI GUI function.
- 3. Repeat Steps 3 [through](#page-7-0) 7 in [Section](#page-6-0) 3.1.2 to re-import and run the new generated CCS project.
- <span id="page-11-1"></span>4. Now, manually calibrate the LC sensors.
	- (a) Place the rotor disc of the motor board 5 mm away from the LC sensor.
	- (b) When the LCD screen of the EVM board shows "8888", start rotating the rotor disc by pressing BUT 2 of the motor board. Do not change the distance between the LC sensors and the rotor disc of the motor board.
	- (c) When calibration is done, the counter value shows on the LCD indicating the number of revolution has been detected.

#### **3.2.2 View the Power Consumption of the Current Setup**

- 1. Pause the debug session (*Menu*→*Run*→*Suspend*, or press Alt+F8).
- 2. Set the EnergyTrace measure time to five seconds.

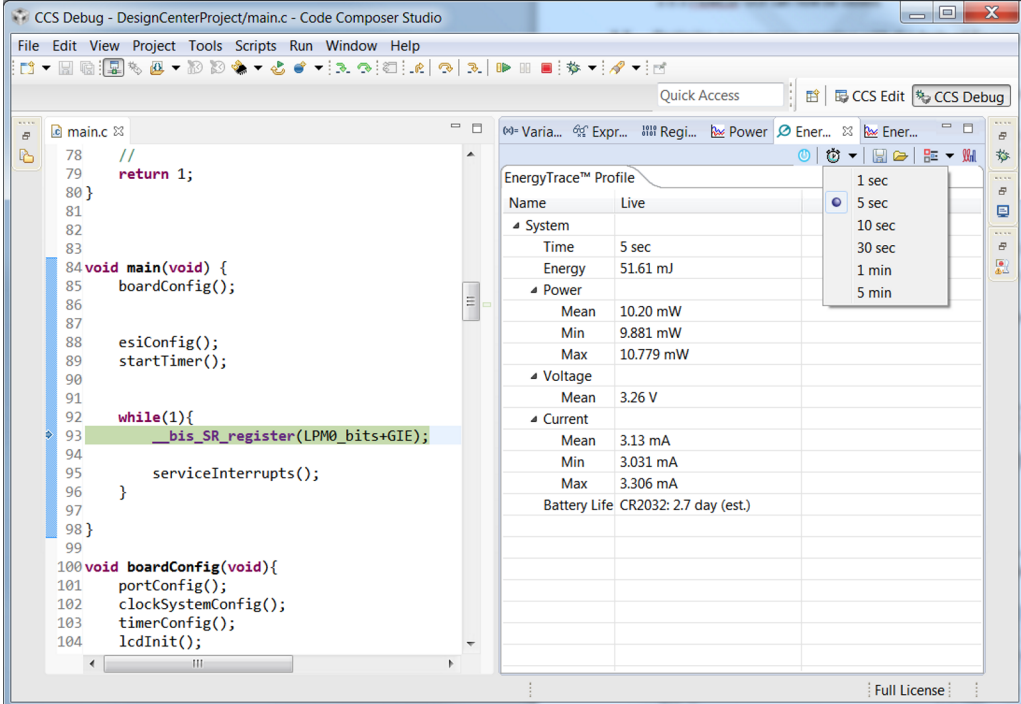

**Figure 13. Set EnergyTrace Measure Time**

- 3. Run in "Free Run" mode (*Menu*→*Run*→*Free Run*).
- 4. Wait for several seconds. The result will show under the *EnergyTrace™ Profile* tab.
- 5. The power consumption of the current setup is over 3 mA, which is quite high.

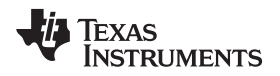

#### **3.2.3 View the Usage Inside the MCU**

- 1. Pause the debug session (*Menu*→*Run*→*Suspend*, or press Alt+F8).
- 2. Switch to EnergyTrace++ mode by clicking the button shown in [Figure](#page-12-0) 14.

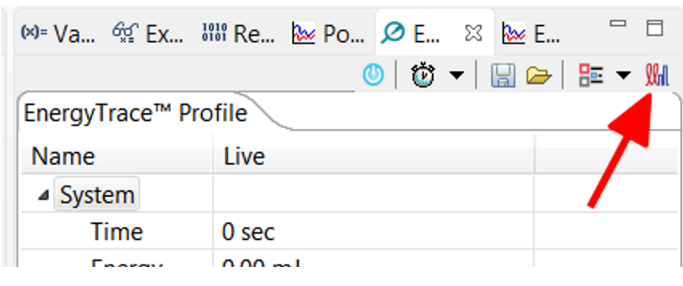

**Figure 14. Switch to EnergyTrace++**

- <span id="page-12-0"></span>3. Resume the debug session (*Menu*→*Run*→*Resume*, or press F8).
- 4. Wait for several seconds. The result shows under the *States* tab.

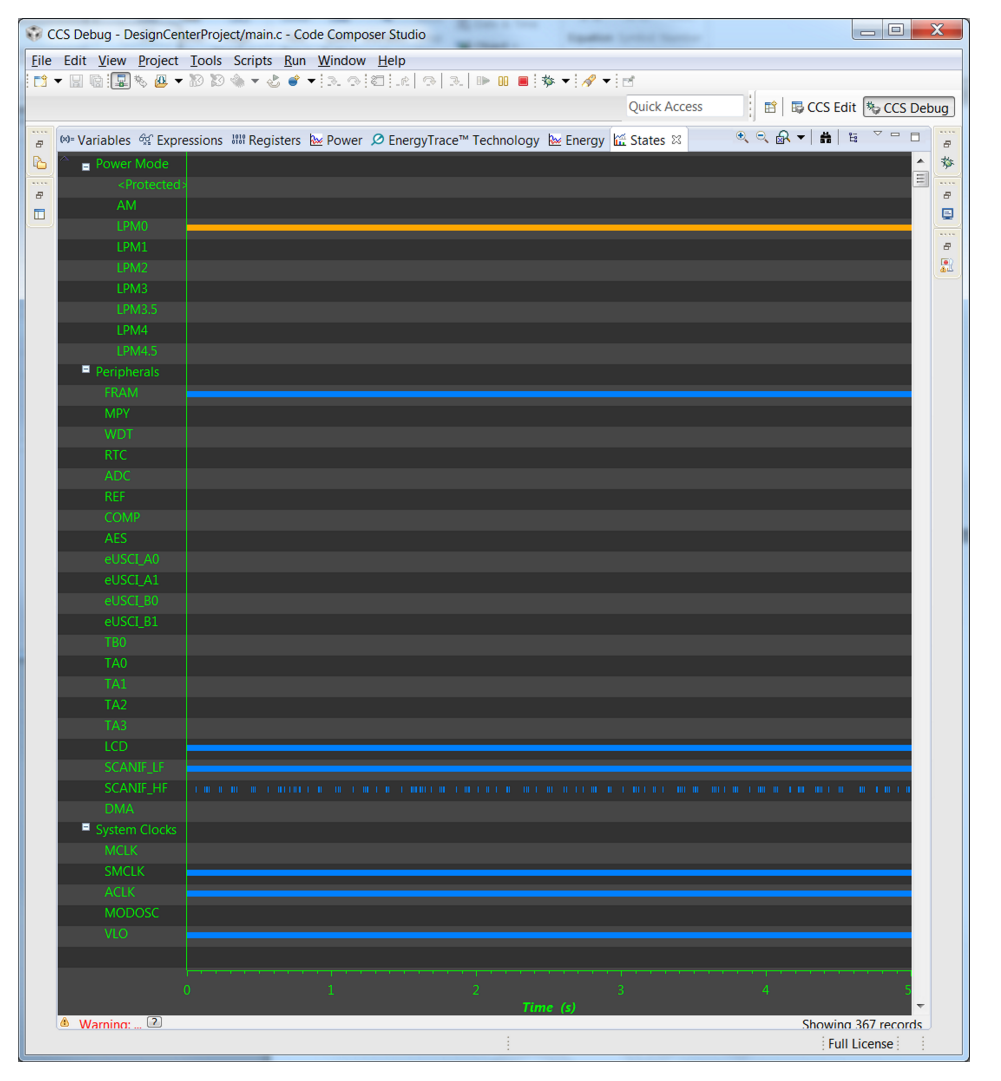

**Figure 15. Module Status Before Code Optimization**

5. The result shows that the system always in LPM0 mode. Several peripherals are also turned on. In [Section](#page-13-0) 3.2.4, the code will be modified to optimize the power consumption.

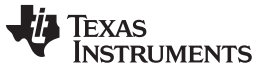

```
3.2.4 Optimize the Code
1. Open "main.c".
2. Modify the "void main(void)" function as follows:
 void main(void)
 ₹
    boardConfig();
    // There are pull-up resistors connected.
    // Set output high to prevent leakage current
    GPIO_setOutputHighOnPin(GPIO_PORT_P1,
                              GPIO PIN2 | GPIO PIN6 | GPIO PIN7);
    // Set LFXT at lowest drive current
    CS LFXTStart(CS LFXT DRIVE0);
    // LC sensor calibration is done here
    esiConfig();
    // Optional: Disable LCD for further lower power consumption
    // LCDCCTL0 &= ~LCDON;
     startTimer();while(1)€
         // Use LPM3 instead of LPM0
         // bis SR register(LPM0 bits+GIE);
         bis SR register(LPM3 bits+GIE);
         serviceInterrupts();
    ł
 ł
```
# **Figure 16. Code**

3. Run the code.

4. Repeat [Step](#page-11-1) 4 in [Section](#page-11-2) 3.2.1 to calibrate the LC sensors.

5. Pause and resume debug mode to trigger EnergyTrace.

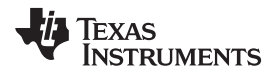

6. The new result shows that fewer modules inside the MCU are used after modifying the code.

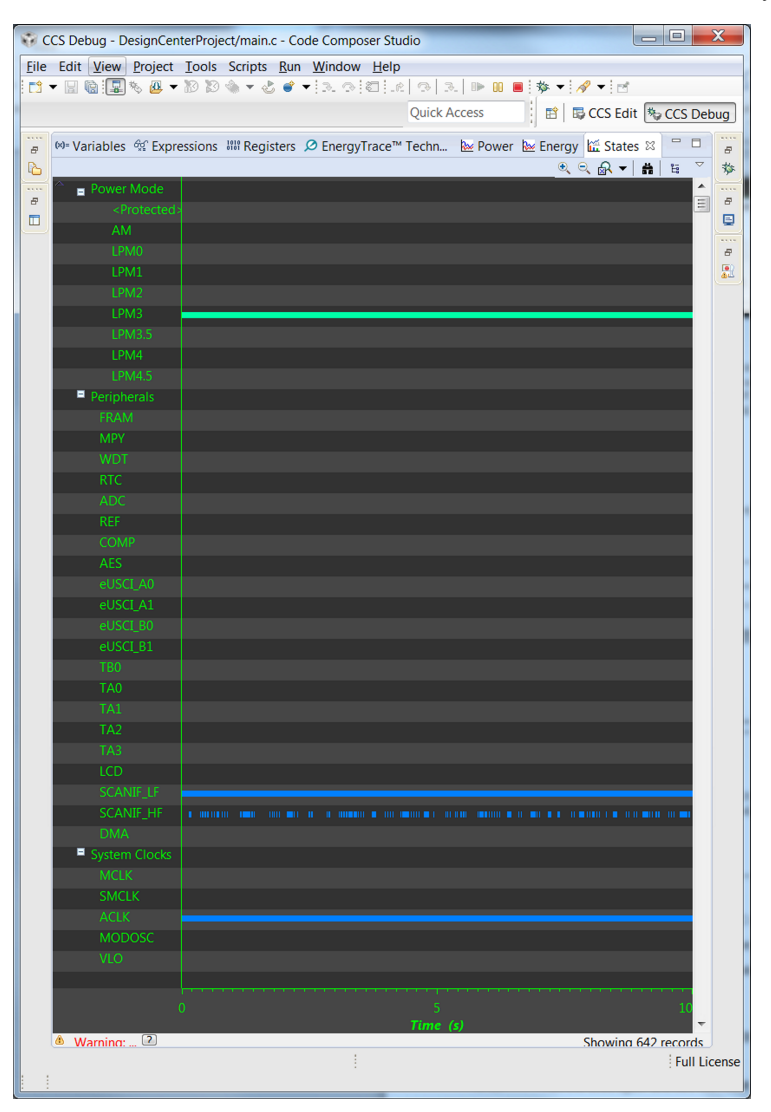

**Figure 17. Module Status After Code Optimization**

7. Switch back to EnergyTrace mode by pressing the button previously shown in [Figure](#page-12-0) 14. Click *Menu*→*Run*→*Free Run* to record the system power consumption.

8. Now the overall power consumption is greatly reduced from 3 mA down to around 10 µA.

| $\mathbf x$<br>ا ۱۹<br>CCS Debug - DesignCenterProject/main.c - Code Composer Studio |                                                                                                    |                                        |                     |                                                                      |  |  |  |
|--------------------------------------------------------------------------------------|----------------------------------------------------------------------------------------------------|----------------------------------------|---------------------|----------------------------------------------------------------------|--|--|--|
|                                                                                      | File Edit View Project Tools Scripts Run Window Help                                                                                                    |                                        |                     |                                                                      |  |  |  |
|                                                                                      | kt v B © }Q % @ v }D © % v & 0 v }& ⊙ }& } @   @   3   D · B ■ } * v } / v } d                                                                                                    |                                        |                     |                                                                      |  |  |  |
|                                                                                      |                                                                                                    |                                        | <b>Quick Access</b> | ■ 田 CCS Edit (% CCS Debug)                                           |  |  |  |
| <br>$\varpi$                                                                         | <br>$\qquad \qquad =$<br>$\Box$<br><sup>64</sup> Mariables % Expressions $\frac{188}{100}$ Registers $\emptyset$ EnergyTrace™ Technology $\frac{1}{100}$ Rever and Energy<br>$\varXi$ |                                        |                     |                                                                      |  |  |  |
| b                                                                                    |                                                                                                    |                                        |                     | $\circ$ $\circ$ $\circ$ $\circ$ $\circ$ $\circ$ $\circ$ $\circ$<br>态 |  |  |  |
| $\cdots$                                                                             | EnergyTrace™ Profile                                                                                                    |                                        |                     |                                                                      |  |  |  |
| Đ.<br>面                                                                              | Name                                                                                                    | Live                                   |                     | Đ.<br>₽                                                              |  |  |  |
|                                                                                      | $\triangle$ System                                                                                                    |                                        |                     | $\sim$ 1.0 $\times$                                                  |  |  |  |
|                                                                                      | <b>Time</b>                                                                                                    | 10 sec                                 |                     | B                                                                    |  |  |  |
|                                                                                      | Energy                                                                                                    | $0.26$ mJ                              |                     | 飍                                                                    |  |  |  |
|                                                                                      | ⊿ Power                                                                                                    |                                        |                     |                                                                      |  |  |  |
|                                                                                      | Mean                                                                                                    | $0.02$ mW                              |                     |                                                                      |  |  |  |
|                                                                                      | Min                                                                                                    | $0.000$ mW                             |                     |                                                                      |  |  |  |
|                                                                                      | Max                                                                                                    | $0.028$ mW                             |                     |                                                                      |  |  |  |
|                                                                                      | ▲ Voltage                                                                                                    |                                        |                     |                                                                      |  |  |  |
|                                                                                      | Mean                                                                                                    | 3.27 V                                 |                     |                                                                      |  |  |  |
|                                                                                      | ▲ Current                                                                                                    |                                        |                     |                                                                      |  |  |  |
|                                                                                      | Mean                                                                                                    | $0.01$ mA                              |                     |                                                                      |  |  |  |
|                                                                                      | Min                                                                                                    | $0.000$ mA                             |                     |                                                                      |  |  |  |
|                                                                                      | Max                                                                                                    | $0.008$ mA                             |                     |                                                                      |  |  |  |
|                                                                                      |                                                                                                    | Battery Life CR2032: 1041.3 day (est.) |                     |                                                                      |  |  |  |
|                                                                                      |                                                                                                    |                                        |                     |                                                                      |  |  |  |
|                                                                                      |                                                                                                    |                                        |                     |                                                                      |  |  |  |
|                                                                                      |                                                                                                    |                                        |                     |                                                                      |  |  |  |
| ÷                                                                                    |                                                                                                    |                                        |                     |                                                                      |  |  |  |
|                                                                                      | <b>Full License:</b>                                                                                                    |                                        |                     |                                                                      |  |  |  |

**Figure 18. Power Consumption After Code Optimization**

# *3.3 Note*

To measure the actual current consumption of the board using EnergyTrace, use Free Run mode. Otherwise, the board draws more current for JTAG activities.

To monitor the state of different modules using EnergyTrace++, do not use Free Run mode. Press *Resume* instead.

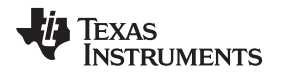

#### [www.ti.com](http://www.ti.com) *Result*

#### **4 Result**

[Table](#page-16-0) 2 shows the difference in power consumption and MCU state before and after code optimization. By just setting high to the pins where the pull-up resistors are connected, the current is greatly reduced by 3 mA. By turning off several modules and running in LPM3 mode instead of LPM0 mode, the system current is further reduced by about 90 µA.

<span id="page-16-0"></span>

| <b>PARAMETER</b>                      | <b>BEFORE CODE OPTIMIZATION</b>                                                                                                    | <b>AFTER CODE OPTIMIZATION</b>                                                     |
|---------------------------------------|----------------------------------------------------------------------------------------------------|------------------------------------------------------------------------------------|
| System current                        | $3.1 \text{ mA}$                                                                                                    | $10 \mu A$                                                                         |
|                                       | (By calculation)                                                                                                    |                                                                                    |
| Current consumed by pull-up resistors | I <sup>2</sup> C: 2.97 mA (2x2.2-kΩ resistors @ 3.27 V)                                                                                           | None                                                                               |
|                                       | Nav switch: 32.7 $\mu$ A (100 k $\Omega$ @ 3.27 V)                                                                                                |                                                                                    |
| MCU state                             | Sleep mode: LPM0<br>Active module:<br>• SCANIF LF<br>• SCANIF HF<br>$\bullet$ ACLK<br>$\cdot$ SMCLK<br>$\cdot$ LCD<br>$\cdot$ FRAM<br>$\cdot$ VLO | Sleep mode: LPM3<br>Active module:<br>• SCANIF LF<br>• SCANIF HF<br>$\bullet$ ACLK |

**Table 2. Comparison in Power Consumption Before and After Code Optimization**

#### *Design Files* [www.ti.com](http://www.ti.com)

# **5 Design Files**

#### *5.1 Schematics*

To download the most recent schematics, see the design files at [TIDM-FLOWESI-ETRACE.](http://www.ti.com/tool/TIDM-FLOWESI-ETRACE)

### *5.2 Bill of Materials*

To download the most recent bill of materials (BOM), see the design files at [TIDM-FLOWESI-ETRACE](http://www.ti.com/tool/TIDM-FLOWESI-ETRACE).

### *5.3 Layer Plots*

To download the most recent layer plots, see the design files at [TIDM-FLOWESI-ETRACE](http://www.ti.com/tool/TIDM-FLOWESI-ETRACE).

### *5.4 Gerber Files*

To download the most recent Gerber files, see the design files at [TIDM-FLOWESI-ETRACE.](http://www.ti.com/tool/TIDM-FLOWESI-ETRACE)

#### *5.5 Software Files*

Software files are generated by the user. See [Section](#page-4-0) 3.1.

#### **6 About the Author**

**ZACK MAK** is a system application engineer at Texas Instruments where he is responsible for developing reference design solutions for the industrial segment. Zack earned his bachelor of electronic and communication engineering from the City University of Hong Kong.

#### **IMPORTANT NOTICE FOR TI REFERENCE DESIGNS**

Texas Instruments Incorporated ("TI") reference designs are solely intended to assist designers ("Buyers") who are developing systems that incorporate TI semiconductor products (also referred to herein as "components"). Buyer understands and agrees that Buyer remains responsible for using its independent analysis, evaluation and judgment in designing Buyer's systems and products.

TI reference designs have been created using standard laboratory conditions and engineering practices. **TI has not conducted any** testing other than that specifically described in the published documentation for a particular reference design. TI may make corrections, enhancements, improvements and other changes to its reference designs.

Buyers are authorized to use TI reference designs with the TI component(s) identified in each particular reference design and to modify the reference design in the development of their end products. HOWEVER, NO OTHER LICENSE, EXPRESS OR IMPLIED, BY ESTOPPEL OR OTHERWISE TO ANY OTHER TI INTELLECTUAL PROPERTY RIGHT, AND NO LICENSE TO ANY THIRD PARTY TECHNOLOGY OR INTELLECTUAL PROPERTY RIGHT, IS GRANTED HEREIN, including but not limited to any patent right, copyright, mask work right, or other intellectual property right relating to any combination, machine, or process in which TI components or services are used. Information published by TI regarding third-party products or services does not constitute a license to use such products or services, or a warranty or endorsement thereof. Use of such information may require a license from a third party under the patents or other intellectual property of the third party, or a license from TI under the patents or other intellectual property of TI.

TI REFERENCE DESIGNS ARE PROVIDED "AS IS". TI MAKES NO WARRANTIES OR REPRESENTATIONS WITH REGARD TO THE REFERENCE DESIGNS OR USE OF THE REFERENCE DESIGNS, EXPRESS, IMPLIED OR STATUTORY, INCLUDING ACCURACY OR COMPLETENESS. TI DISCLAIMS ANY WARRANTY OF TITLE AND ANY IMPLIED WARRANTIES OF MERCHANTABILITY, FITNESS FOR A PARTICULAR PURPOSE, QUIET ENJOYMENT, QUIET POSSESSION, AND NON-INFRINGEMENT OF ANY THIRD PARTY INTELLECTUAL PROPERTY RIGHTS WITH REGARD TO TI REFERENCE DESIGNS OR USE THEREOF. TI SHALL NOT BE LIABLE FOR AND SHALL NOT DEFEND OR INDEMNIFY BUYERS AGAINST ANY THIRD PARTY INFRINGEMENT CLAIM THAT RELATES TO OR IS BASED ON A COMBINATION OF COMPONENTS PROVIDED IN A TI REFERENCE DESIGN. IN NO EVENT SHALL TI BE LIABLE FOR ANY ACTUAL, SPECIAL, INCIDENTAL, CONSEQUENTIAL OR INDIRECT DAMAGES, HOWEVER CAUSED, ON ANY THEORY OF LIABILITY AND WHETHER OR NOT TI HAS BEEN ADVISED OF THE POSSIBILITY OF SUCH DAMAGES, ARISING IN ANY WAY OUT OF TI REFERENCE DESIGNS OR BUYER'S USE OF TI REFERENCE DESIGNS.

TI reserves the right to make corrections, enhancements, improvements and other changes to its semiconductor products and services per JESD46, latest issue, and to discontinue any product or service per JESD48, latest issue. Buyers should obtain the latest relevant information before placing orders and should verify that such information is current and complete. All semiconductor products are sold subject to TI's terms and conditions of sale supplied at the time of order acknowledgment.

TI warrants performance of its components to the specifications applicable at the time of sale, in accordance with the warranty in TI's terms and conditions of sale of semiconductor products. Testing and other quality control techniques for TI components are used to the extent TI deems necessary to support this warranty. Except where mandated by applicable law, testing of all parameters of each component is not necessarily performed.

TI assumes no liability for applications assistance or the design of Buyers' products. Buyers are responsible for their products and applications using TI components. To minimize the risks associated with Buyers' products and applications, Buyers should provide adequate design and operating safeguards.

Reproduction of significant portions of TI information in TI data books, data sheets or reference designs is permissible only if reproduction is without alteration and is accompanied by all associated warranties, conditions, limitations, and notices. TI is not responsible or liable for such altered documentation. Information of third parties may be subject to additional restrictions.

Buyer acknowledges and agrees that it is solely responsible for compliance with all legal, regulatory and safety-related requirements concerning its products, and any use of TI components in its applications, notwithstanding any applications-related information or support that may be provided by TI. Buyer represents and agrees that it has all the necessary expertise to create and implement safeguards that anticipate dangerous failures, monitor failures and their consequences, lessen the likelihood of dangerous failures and take appropriate remedial actions. Buyer will fully indemnify TI and its representatives against any damages arising out of the use of any TI components in Buyer's safety-critical applications.

In some cases, TI components may be promoted specifically to facilitate safety-related applications. With such components, TI's goal is to help enable customers to design and create their own end-product solutions that meet applicable functional safety standards and requirements. Nonetheless, such components are subject to these terms.

No TI components are authorized for use in FDA Class III (or similar life-critical medical equipment) unless authorized officers of the parties have executed an agreement specifically governing such use.

Only those TI components that TI has specifically designated as military grade or "enhanced plastic" are designed and intended for use in military/aerospace applications or environments. Buyer acknowledges and agrees that any military or aerospace use of TI components that have *not* been so designated is solely at Buyer's risk, and Buyer is solely responsible for compliance with all legal and regulatory requirements in connection with such use.

TI has specifically designated certain components as meeting ISO/TS16949 requirements, mainly for automotive use. In any case of use of non-designated products, TI will not be responsible for any failure to meet ISO/TS16949.

> Mailing Address: Texas Instruments, Post Office Box 655303, Dallas, Texas 75265 Copyright © 2015, Texas Instruments Incorporated